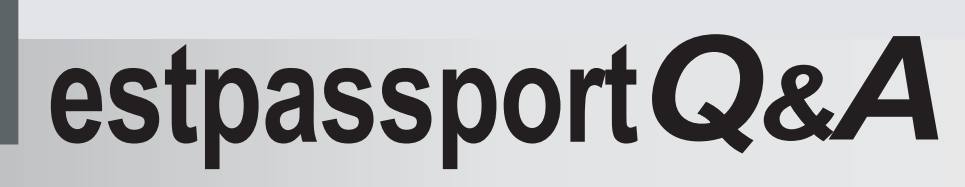

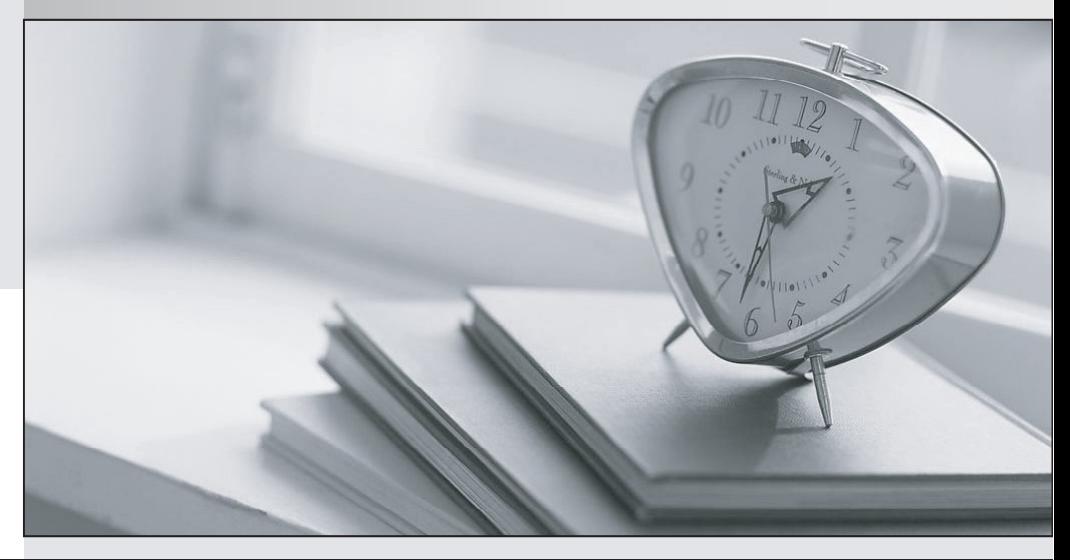

meilleure La qualité  $\overline{e}$ meilleur service

http://www.testpassport.fr

Service de mise à jour gratuit pendant un an

## **Exam** : **000-021**

## **Title : IBM Tivoli Workload** IBM Tivoli Workload Scheduler V8.5 lmplementation

## **Version** : Demo

1. In an environment that includes both a Master Domain Manager (MDM) and Backup Master Domain Manger (BMDM), which two options are appropriate for the location of the database? (Choose two.) A. local database installed on the MDM only B. live local database installed on the BMDM only C. single database on a clustered machine remote from the MDM and BMDM D. live database installed on a single Fault Tolerant Agent within IBM Tivoli Workload Scheduler network E. live database on MDM and High Availability Disaster Recovery/Data

Guard standby database on BMDM

Answer: CE

- 2. Which two commands are used to migrate IBM Tivoli Workload Scheduler
- to version 8.5 on a UNIX system? (Choose two.)
- A. launch.sh
- B. wdinstspb
- C. SETUP.bin
- D. twsinst -migrate
- E. SETUP.bin -silent

Answer: CE

3. When building the job stream MASTER#NEW\_STREAM in the composer command line, which option should be used to apply the settings in the Variable Table "LIVE\_VARS" to be associated to the jobs in the job stream? A. SCHEDULE MASTER#NEW\_STREAM VARTABLE LIVE\_VARS ON RUNCYCLE DAILY "FREQ=DAILY" B. SCHEDULE MASTER#NEW\_STREAM ON RUNCYCLE DAILY "FREQ=DAILY" JOBVARTABLE LIVE\_VARS C. SCHEDULE MASTER#NEW\_STREAM USE VARIABLE\_TABLE=LIVE\_VARS ON RUNCYCLE DAILY="FREQ=DAILY" D. SCHEDULE MASTER#NEW\_STREAM ON RUNCYCLE DAILY="FREQ=DAILY" JOBVARTABLE=LIVE\_VARS Answer: A

4. What is the correct command to stop the currently executing job "test" in JOBS job stream on a local machine? A. conman "k test" B. conman "cj test" C. conman "k jobs.test"

D. conman "cj jobs.test" Answer: C

5. Which IBM Tivoli Workload Scheduler report will provide the job

history?

A. rep2

- B. rep3
- C. rep7
- D. rep8

Answer: C

6. In which order are job stream / job dependencies resolved?

A. predecessor - start time - prompt - file - resource

B. start time - prompt - predecessor - resource - file

C. prompt - predecessor - start time - file - resource

D. file - start time - prompt - resource - predecessor

Answer: A

7. Which report will provide information on the most recently completed plan?

- A. Report 08 Job Histogram
- B. Report 07 Job History Listing
- C. Report 10B Actual Production Detail
- D. Report 11 Planned Production Schedule

Answer: C

8. Which command is issued on an IBM Tivoli Workload Scheduler master

to determine link status and collect into a user created report?

A. netstat -rn > <filename>

- B. conman "sc" > <filename>
- C. conman "show links" > <filename>
- D. conman "disp lnk status" > <filename>

Answer: B

9. After making changes to the monitoring configuration file for the event monitoring engine on an agent, which conman command will force the change immediately?

- A. loadconf
- B. resetconf
- C. deployconf
- D. deploymonman

Answer: C

10. How can a Job with EXEC as Internal Status be stopped in the Job

Scheduling Console?

- A. select Kill from the menu
- B. select Release from the menu
- C. select Cancel Job from the menu
- D. select Cancel Pending from the menu

Answer: A

11. An IBM Tivoli Workload Scheduler administrator finds that most of the job streams are carried forward during each production day. Which action should the administrator take to ensure that only a few job streams need to be carried forward?

- A. change start of day
- B. disable the Carry Forward option
- C. cancel all job streams before start of day
- D. Administrator does not have to take any action

Answer: A

12. User "twsuser" is logged on to the IBM Tivoli Workload Scheduler Master Domain Manager server using Job Scheduling Console to update calendar. The user receives a message: MODIFY on

CALENDAR access not granted. What is the cause of this error?

A. Batchman process is down.

- B. User password has expired.
- C. WebSphere security is damaged.
- D. There are insufficient permissions in Security file.

Answer: D

13. What are two circumstances for which it may be advisable to use the silent uninstallation method instead of an interactive method? (Choose two.)

A. The Administrator is unable to successfully export DISPLAY to a remote server.

B. IBM Tivoli Workload Scheduler is installed on a server for which there is no console access.

C. DNS is not working properly and the server cannot be accessed remotely to run the uninstallation script.

D. TCP on the server on which IBM Tivoli Workload Scheduler is installed is configured for half-duplex rather than full-duplex.

E. The remote IBM Tivoli Workload Scheduler server is multi-homed, thus the return connection to IBM Tivoli Workload Scheduler cannot be established thereby requiring the use of the silent uninstaller. The contract of the contract of the contract of the contract of the contract of the contract of the contract of the contract of the contract of the contract of the contract of the contract of the contract of t

Answer: AB

14. When using the Tivoli Dynamic Workload Console, which monitor tasks

are available to the user?

A. all those that have been created by all users

B. just those created by the user in the current session

C. all those created by the user and shared with user's login group

D. just those where the connection engine specifies the user's logon

Answer: C

15. Using the Tivoli Dynamic Workload Console, what are two ways to change the priority of a job? (Choose two.)

A. Open the "Set Priority" panel from the job properties.

B. Change the priority of the job stream that contains the job.

C. Select the corresponding action from the Monitor jobs task panel.

D. Open the job stream properties and drill down to the job priority panel. The contract of the contract of the contract of the contract of the contract of the contract of the contract of the contract of the contract of the contract of the contract of the contract of the contract of the con

E. The priority of a job can only be changed from the Workload designer. Andere er andere er andere er andere er andere er andere er andere er andere er andere er andere er

Answer: AC

16. When using IBM Tivoli Monitoring Universal Agents monitors, which three IBM Tivoli Workload Scheduler processes can be monitored by default? (Choose three.)

- A. reptr
- B. writer and the contract of the contract of the contract of the contract of the contract of the contract of the contract of the contract of the contract of the contract of the contract of the contract of the contract of
- C. netman
- D. monman
- E. batchman
- F. appservman

Answer: CDE

17. Using Job Scheduling Console, how can the external successor chain be viewed when a job needs to be canceled?

- A. using the Hyperbolic Viewer
- B. opening the Impact view and displaying the successors
- C. opening the Job Stream Instance editor for its Job Stream Instance

D. opening the Dependencies window and drilling down to the successors Answer: B

18. Which Tivoli application has a predefined X-Agent available?

- A. IBM Tivoli Storage Manager
- B. IBM Tivoli Enterprise Console
- C. IBM Tivoli Configuration Manager
- D. IBM Tivoli System Automation Manager

Answer: A

19. One of the schedulers has submitted an ad hoc job to list a

particular directory. Which command should be used to view the output

of the ls command through IBM Tivoli Workload Scheduler?

A. conman "sj CPU#jobs.ls;joblog"

B. conman "sj CPU#jobs.ls;stdlist"

C. jobman "showjoblog CPU#jobs.ls"

D. jobman "showjoblog CPU#jobs.ls;stdlist"

Answer: B

20. What is the location for the application server scripts?

A. wastools directory in IBM Tivoli Workload Scheduler bin directory

B. wastools directory in IBM Tivoli Workload Automation home directory

C. appserver directory in IBM Tivoli Workload Scheduler parent directory and the contract of the contract of the contract of the contract of the contract of the contract of the contract of the contract of the contract of the contract of the contract of the contract of the contract of

D. appserver directory in IBM Tivoli Workload Automation home directory Answer: B